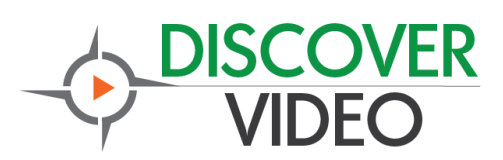

# **Record Live Stream**

The API can be called with a simple http GET command. The commands can be performed from any browser. Third-party control systems (Crestron, AMX, Extron, etc.) can also make the required HTTP request.

#### **Record Live Stream**

http(s)://[server]/custom/recorder/api.asp?account=[account]&url=[url]&title=[title]&du ration=[duration]&category=[category]&tags=[tags]&channel=[channel]

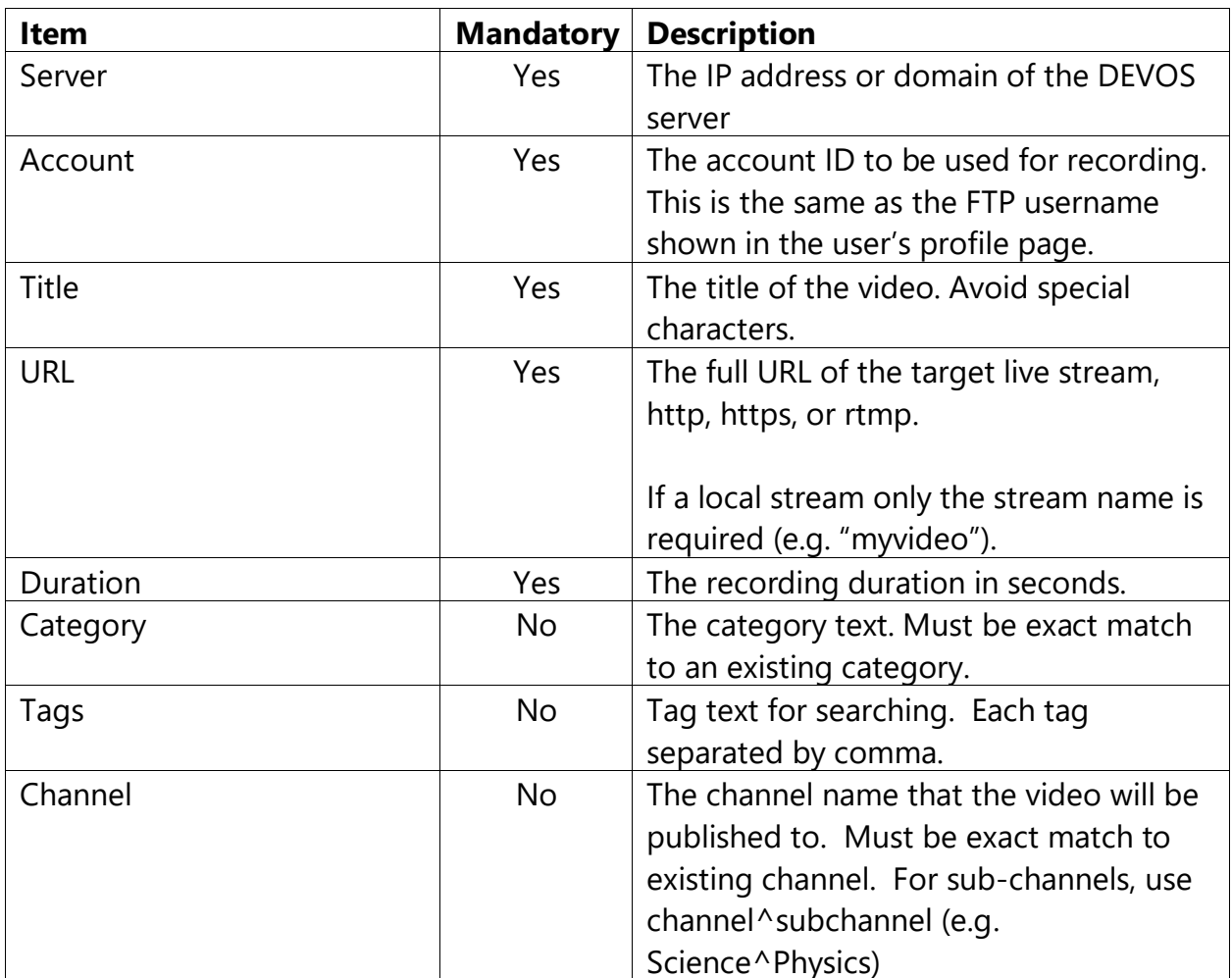

The API returns SUCCESS or FAIL

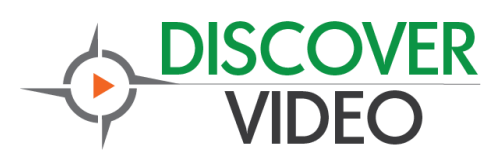

### **Stop Record**

Stop recording by calling the stop record API: http://[server]/custom/recorder/api.asp?account=[account]&stoprecord=[title]

Please note that recording will continue for the specified duration or until there is a stoprecord command.

#### **Notes**

- If the stream you are recording is not active, or does not exist, the recorder will create a "NO SIGNAL FOUND" video for the entire specified duration.
- The recorder will create a video for the specified duration with "NO SIGNAL FOUND" video inserted during any missing periods (including the start, middle, or end). This feature allows recording of a live stream to continue even when there is a temporary network outage at the source encoder.

# **Start / Stop Scorpion Encoder**

The above Record API assumes the stream is active and available for recording. You may set the encoder to start streaming followed by a start recording command. Similarly, you may set a stop recording command followed by a stop streaming command.

Example:

**Start Streaming & Recording** where Scorpion is at address 10.0.0.200 and the DEVOS server is at 10.0.0.100, the Scorpion stream name is "stream1", the DEVOS FTP account name is "123456", the title is "My Event", it will be published to channel "Seminars", and recording will be for 1 hour:

http://10.0.0.200/set\_ctl?type=hdmi\_main&rtmp\_enable=1 http(s)://10.0.0.100/custom/recorder/api.asp?account=123456&url=stream1&title=My Event&duration=3600&channel=Seminars

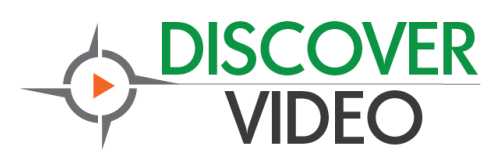

## **DEVOS RECORD API**

#### **Stop Streaming & Recording** (prior to the 1-hour duration):

http(s)://10.0.0.100/custom/recorder/api.asp?account=123456&stoprecord=My Event http://10.0.0.200/set\_ctl?type=hdmi\_main&rtmp\_enable=1

### **Always Record When Stream Is Live**

It is possible to configure DEVOS to always record when the stream is present. To do this, use the Encoder type of live stream. Select "Mantis" type of encoder, select Aways Record, and set your Encoder (such as Scorpion) to use the account number as the stream name (e.g. rtmp://[devos]/live/[account]). When the stream is live, the DEVOS will record it. *Caution! Continuous recording can consume all available disk space, to be sure to stop the live stream as soon as any event is done.*